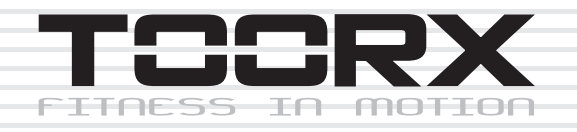

# **BEDIENUNGSANLEITUNG**

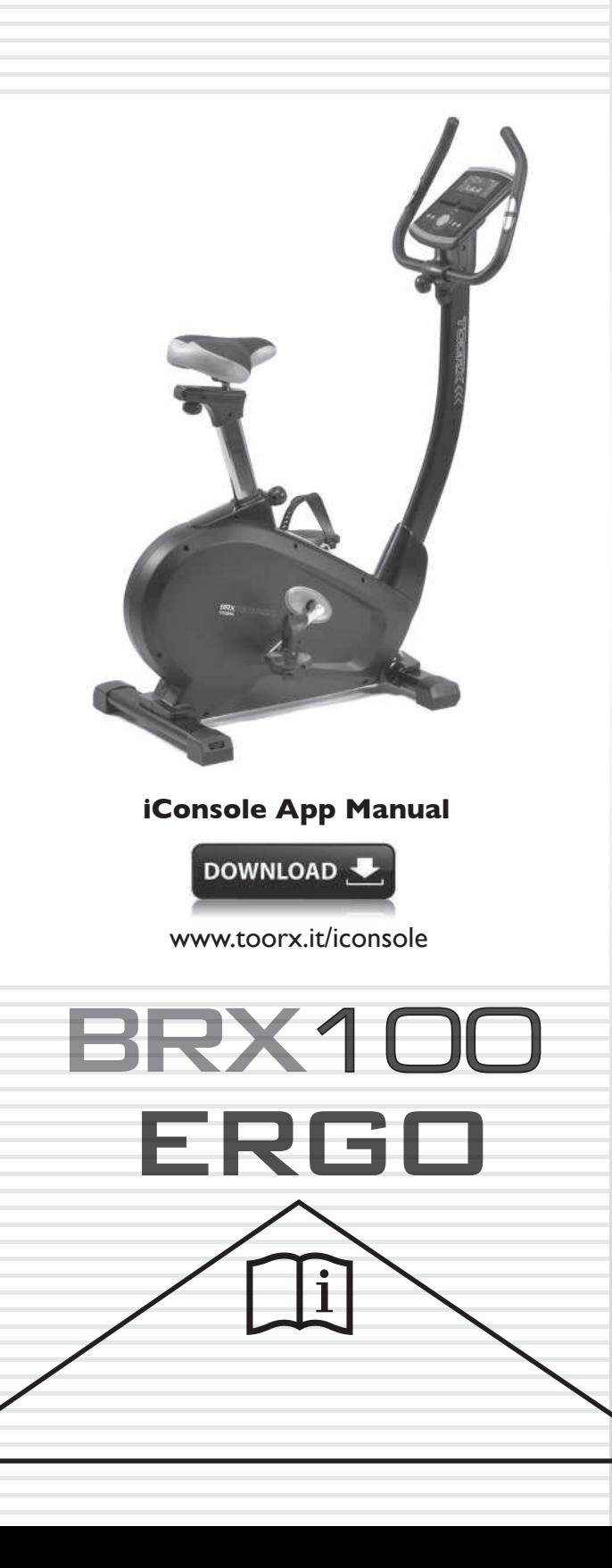

Ed: 09/19  $\mathcal C$ 

E

# **EXPLOSIONSZEICHNUNG**

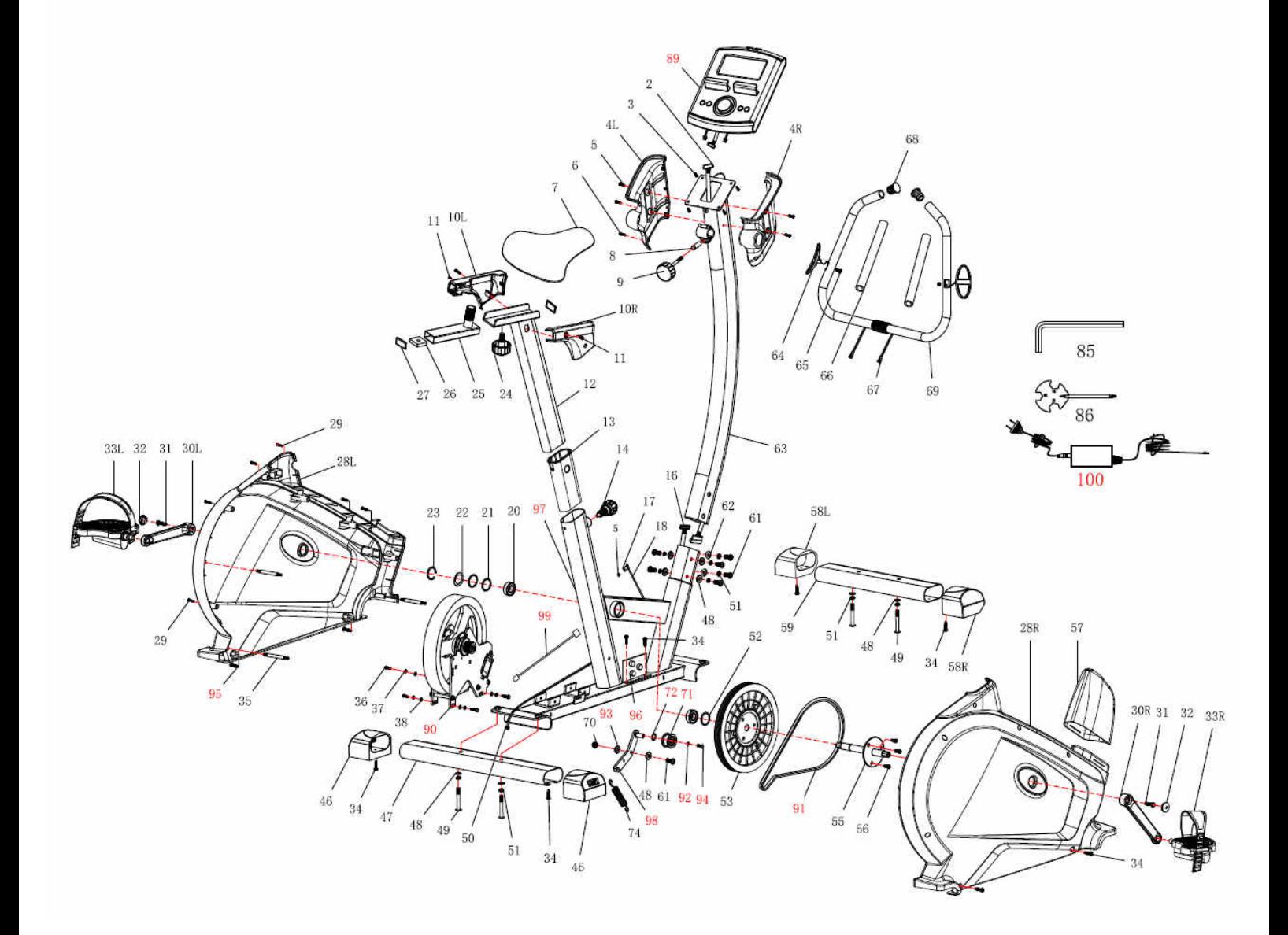

# **PART LIST**

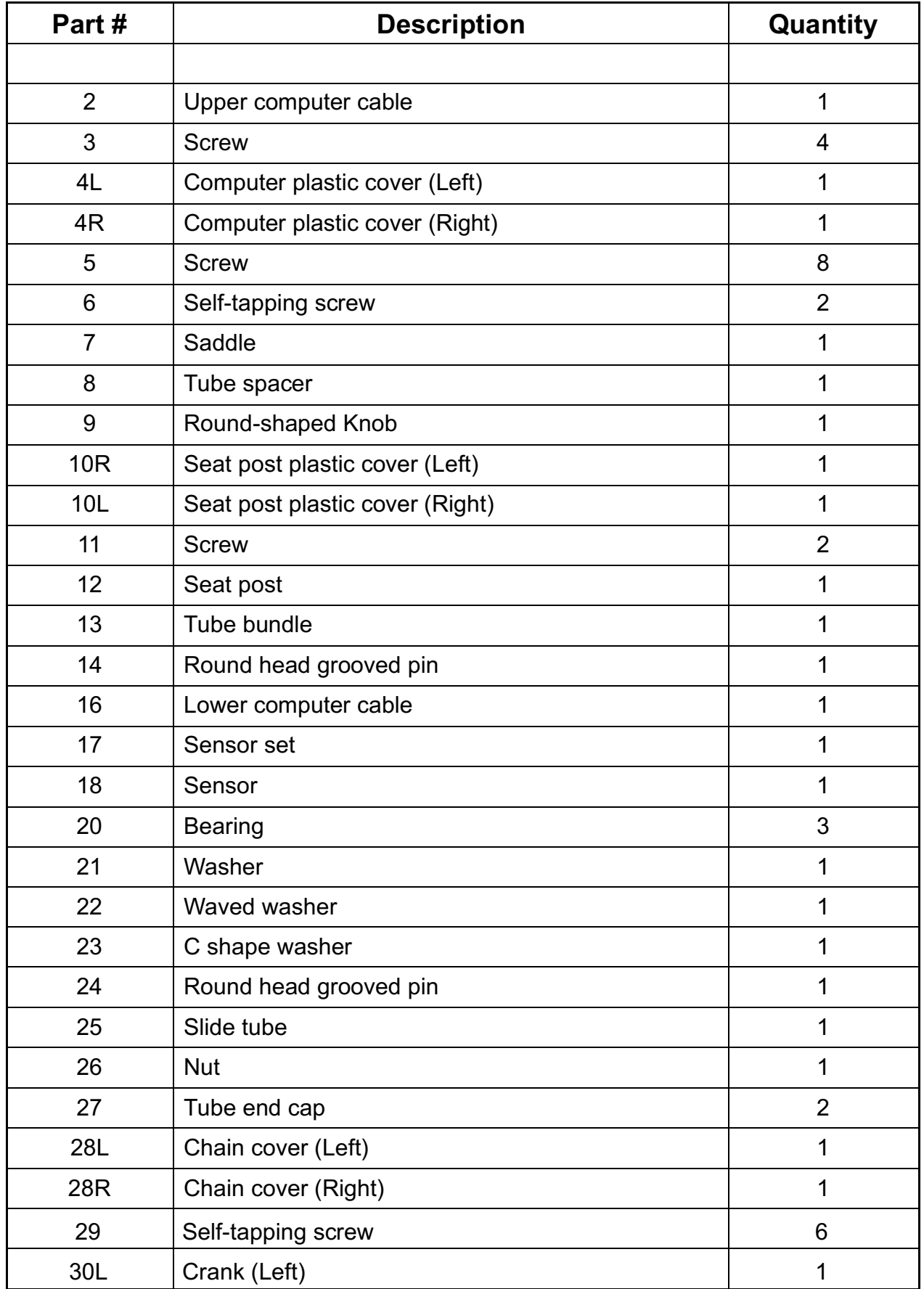

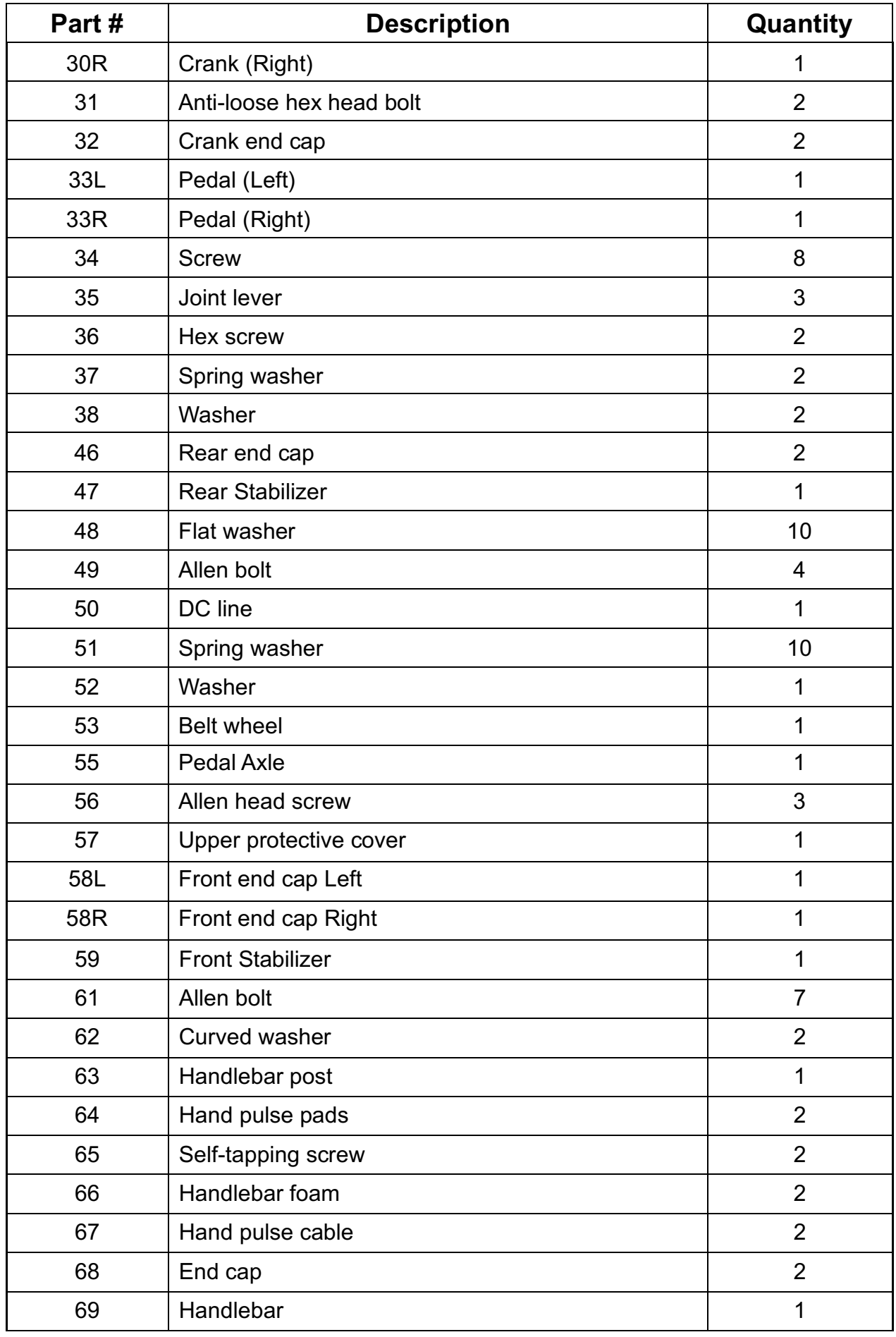

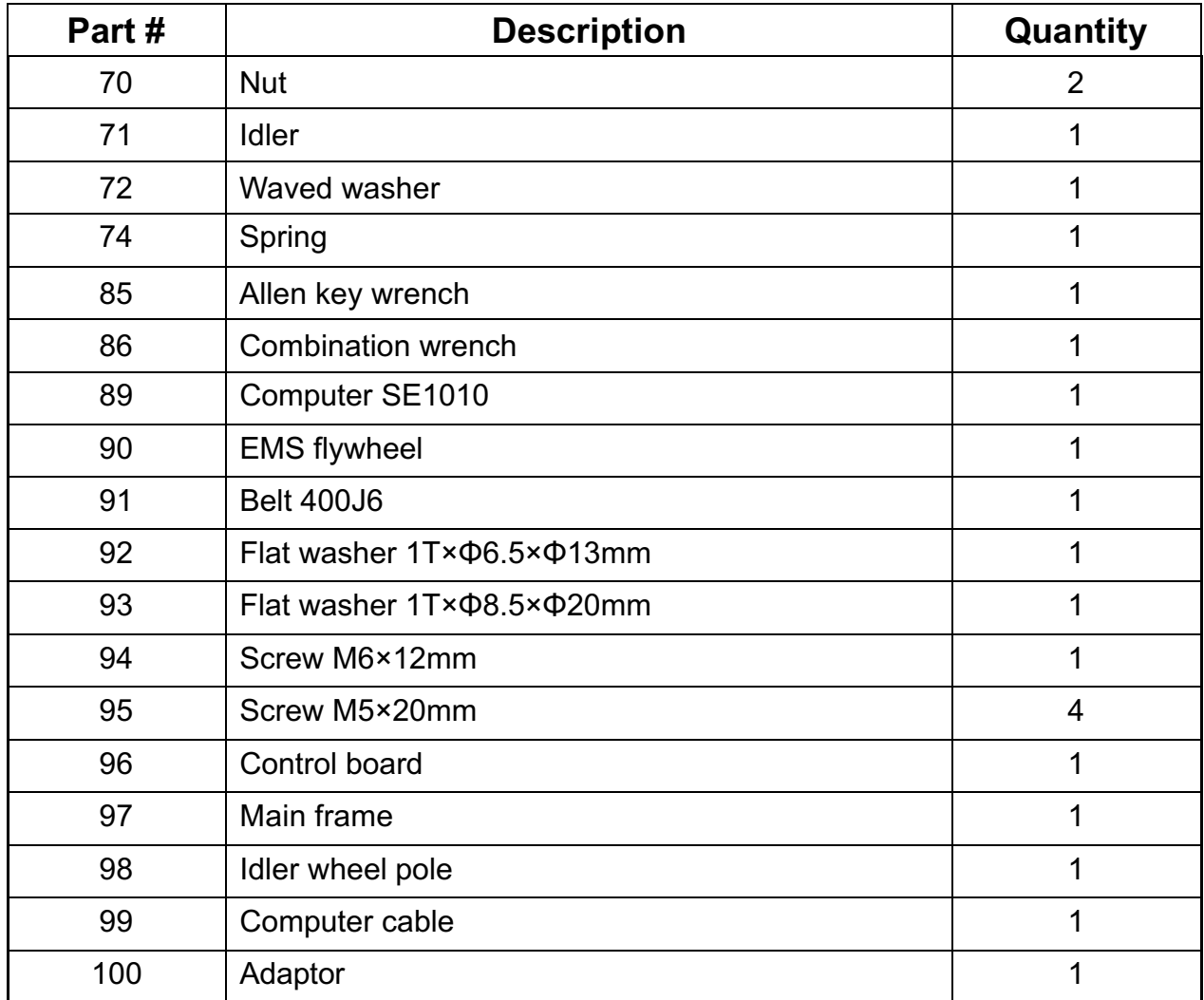

# **MONTAGEANLEITUNG**

### **SCHRITT 1**

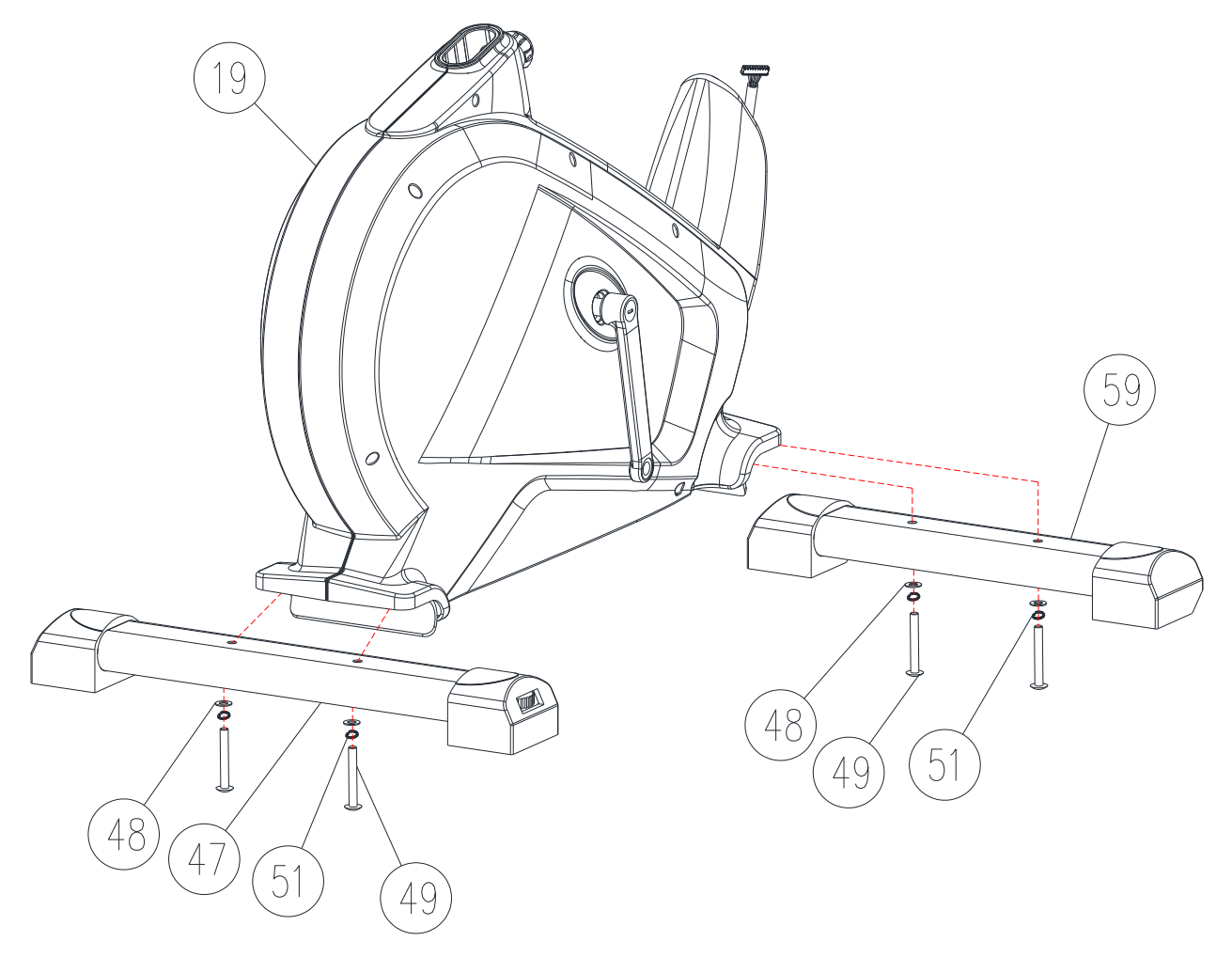

Den vorderen Standfuß (59) am Grundrahmen (19) mit der flachen Unterlegscheibe (48), der Federscheibe (51) und der M8-Inbusschraube (49) befestigen. Die Schraube fest anziehen.

Den hinteren Standfuß (47) am Grundrahmen (19) mit der flachen Unterlegscheibe (48), der Federscheibe (51) und der M8-Inbusschraube (49) befestigen. Die Schraube fest anziehen.

Hinweis: Die hinteren Fußkappen können verstellt werden, um den Magnet-Heimtrainer zu stabilisieren.

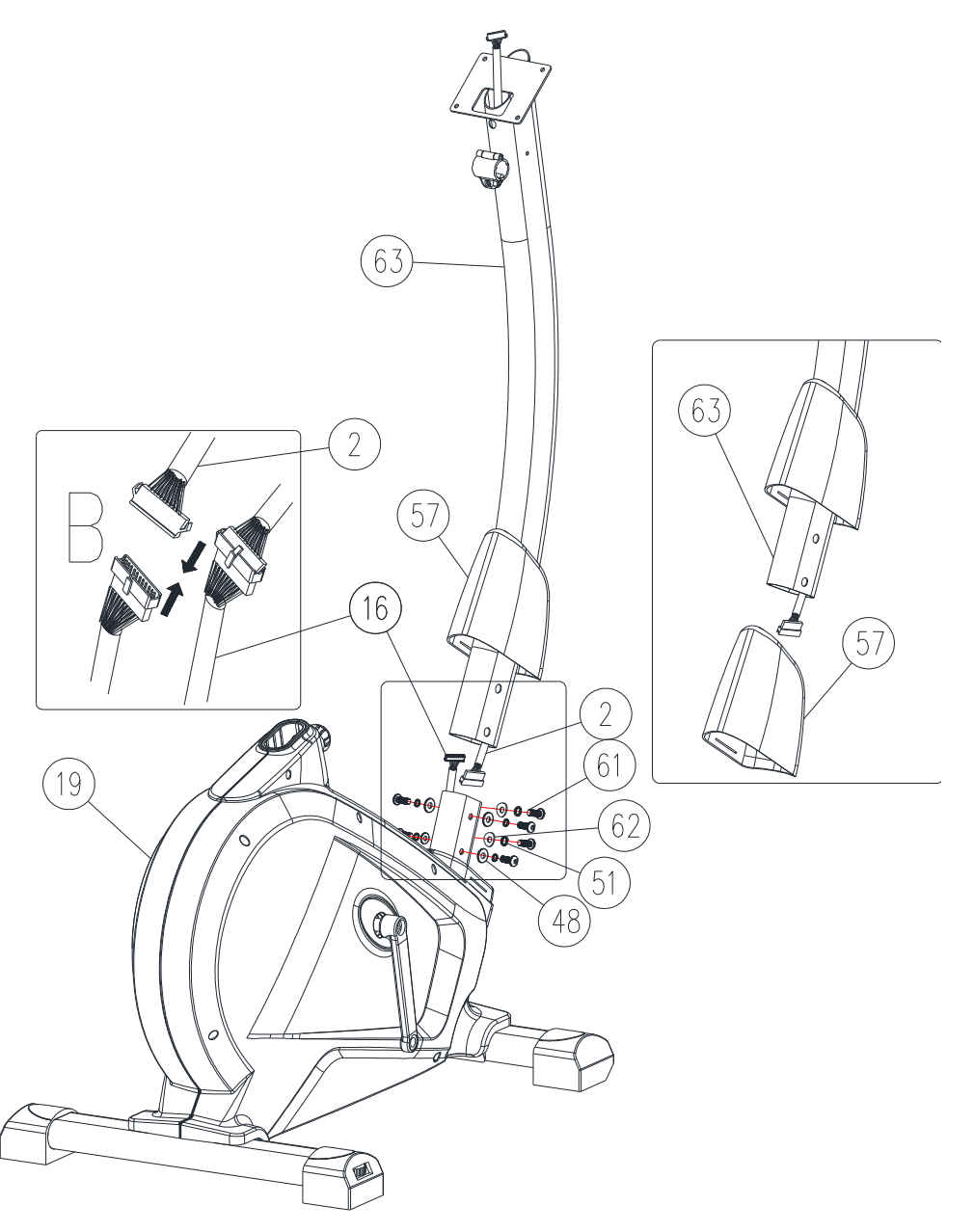

Die obere Schutzabdeckung (57) vom Grundrahmen (19) abnehmen und sie auf die Griffsäule (63) setzen (siehe Abbildung rechts).

Das obere Computerkabel (2) mit dem unteren Computerkabel (16) verbinden (siehe Abbildung links oben).

Die Griffsäule (63) am Grundrahmen (19) mit den M8-Inbusschrauben (61), den Federscheiben (51), den flachen Unterlegscheiben (48) oder den Federscheiben (62) befestigen.

Die Schrauben fest anziehen. Dann die obere Schutzabdeckung (57) nach unten schieben.

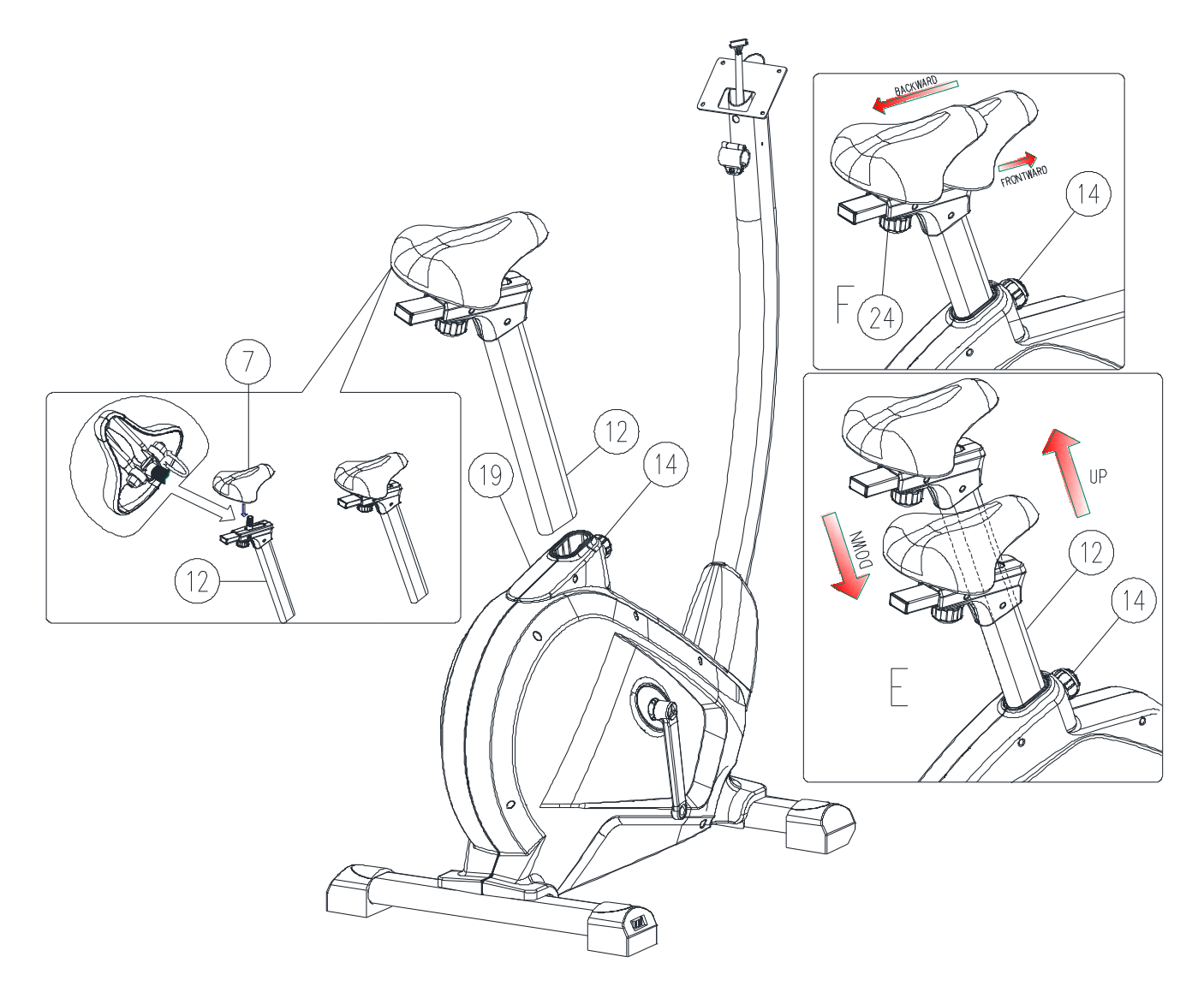

Den Sattel (7) an der verstellbaren Sattelstütze (12) mit der Mutter montieren (siehe Abbildung links).

Die Sattelstütze (12) in den Grundrahmen (19) einsetzen, die gewünschte Position einstellen und mithilfe des Kerbstiftes mit dem runden Griff (14) fixieren und diesen dann fest anziehen.

Die Sattelstütze kann, falls gewünscht, zu einem späteren Zeitpunkt in der Höhe reguliert werden. Hierzu wird der Kerbstift mit dem runden Griff (14) gedreht und gezogen. Der Benutzer kann den Sattel mithilfe der Griffschraube (24) nach vorn oder hinten verschieben. Siehe Abbildungen rechts.

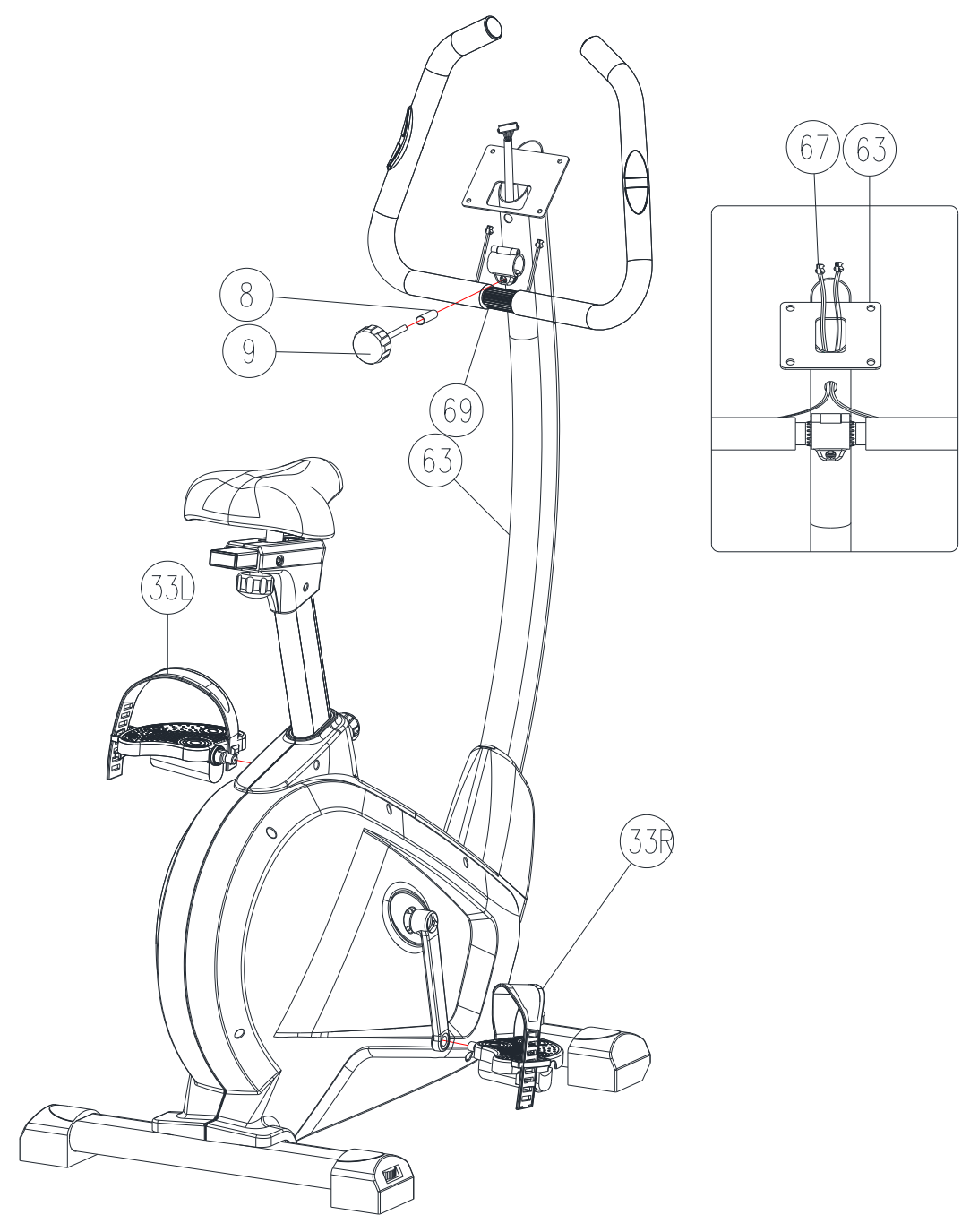

Das rechte und das linke Pedal (33L) und (33R) an der linken und der rechten Tretkurbel (30L) und (30R) befestigen.

Die Griffsäule (69) an der Griffsäulenhalterung (63) mit der Abstandshülse (8) und der runden Griffschraube (9) befestigen und fest anziehen.

Die Kabel für die Handpulsmessung (67) durch die Öffnung über der Griffsäulenhalterung (63) nach außen ziehen und nach oben führen (siehe Abbildung rechts).

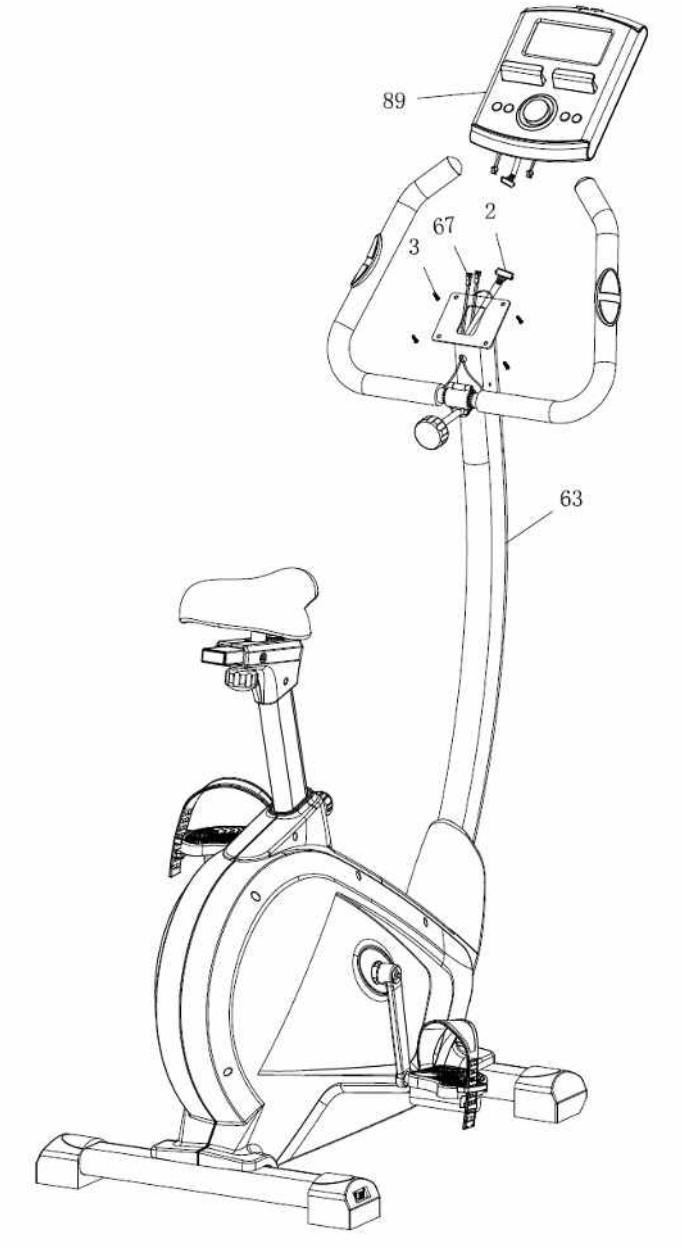

Die Schrauben (3) aus der Rückseite des Computers (89) herausschrauben.

Das obere Computerkabel (2) an den Computer (89) anschließen.

Die Kabel für die Handpulsmessung (67) an den Computer (89) anschließen.

Den Computer (89) an dem Befestigungsbügel mit 4 M5-Schrauben (3) befestigen.

#### **BEDIENUNGSANLEITUNG**

#### **DISPLAYFUNKTIONEN**

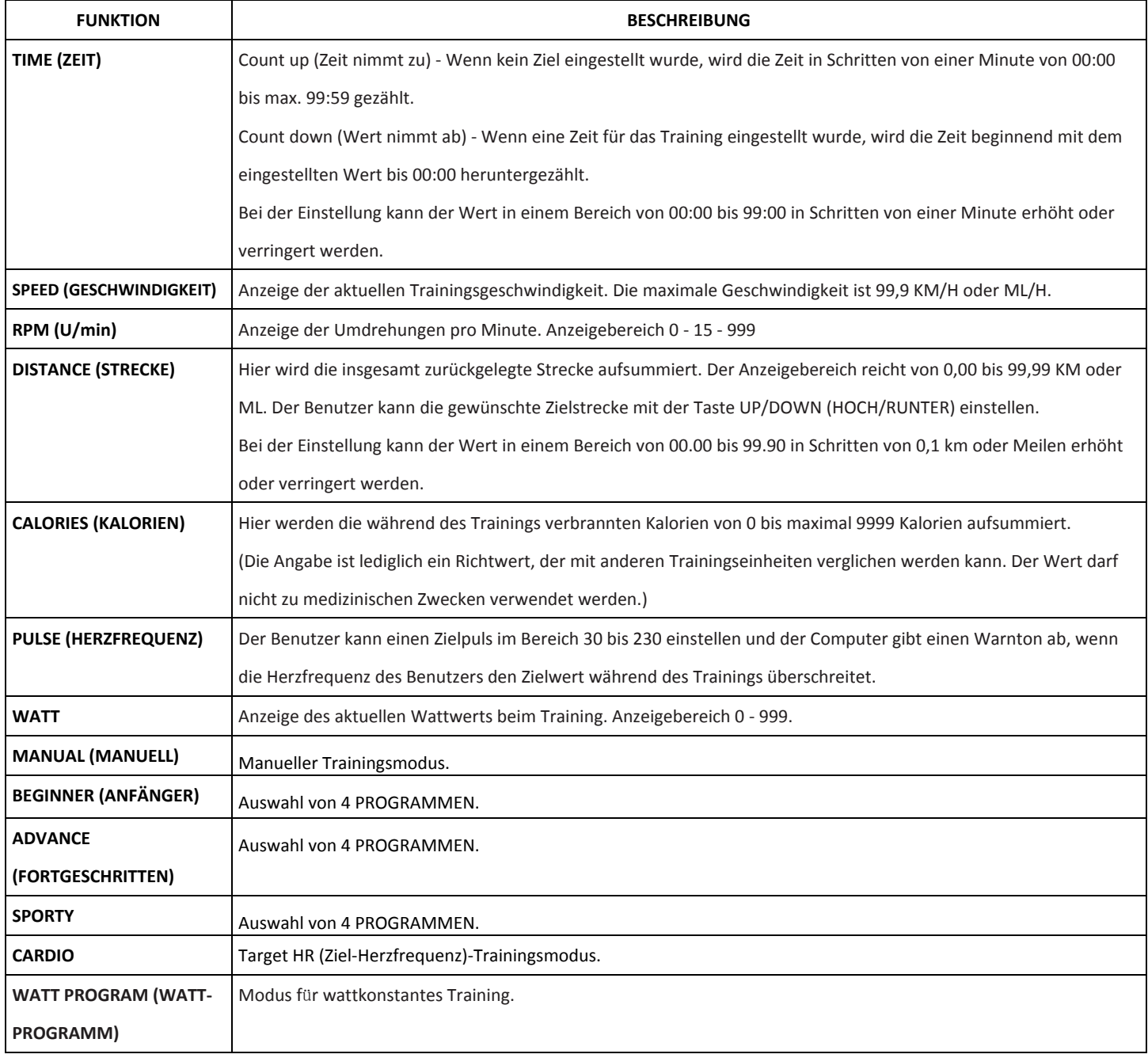

#### **TASTENFUNKTIONEN**

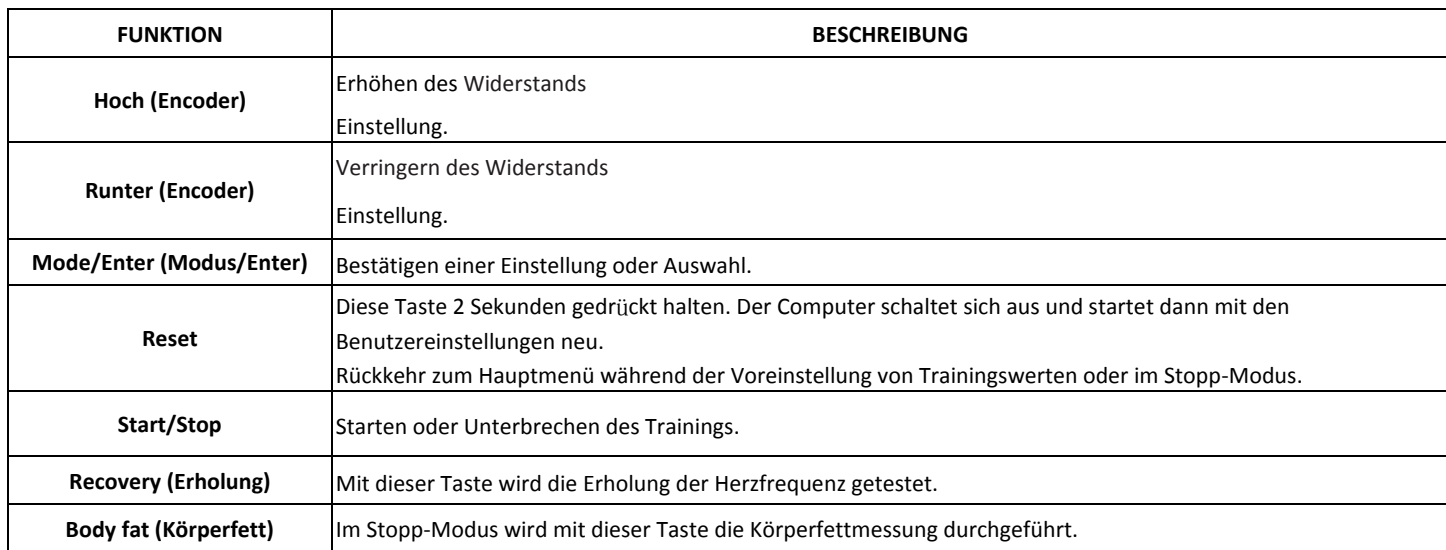

#### **BEDIENUNG:**

#### **FINSCHALTEN**

Den Netzstecker in die Steckdose stecken. Der Computer schaltet sich ein und alle Segmente des Displays leuchten für 2 Sekunden auf (Abbildung 1).

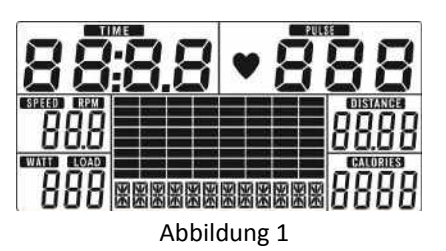

#### WAHL DES TRAININGSPROGRAMMS

Mit HOCH oder RUNTER (Encoder) ein Training auswählen: Manual (Manuell) (Abbildung 2) Beginner (Anfänger) (Abbildung 3)  $\rightarrow$  Advance (Fortgeschritten) (Abbildung 4)  $\rightarrow$  Sporty (Sportler) (Abbildung 5)  $\rightarrow$  Cardio (Abbildung 6)  $\rightarrow$  Watt (Abbildung 7).

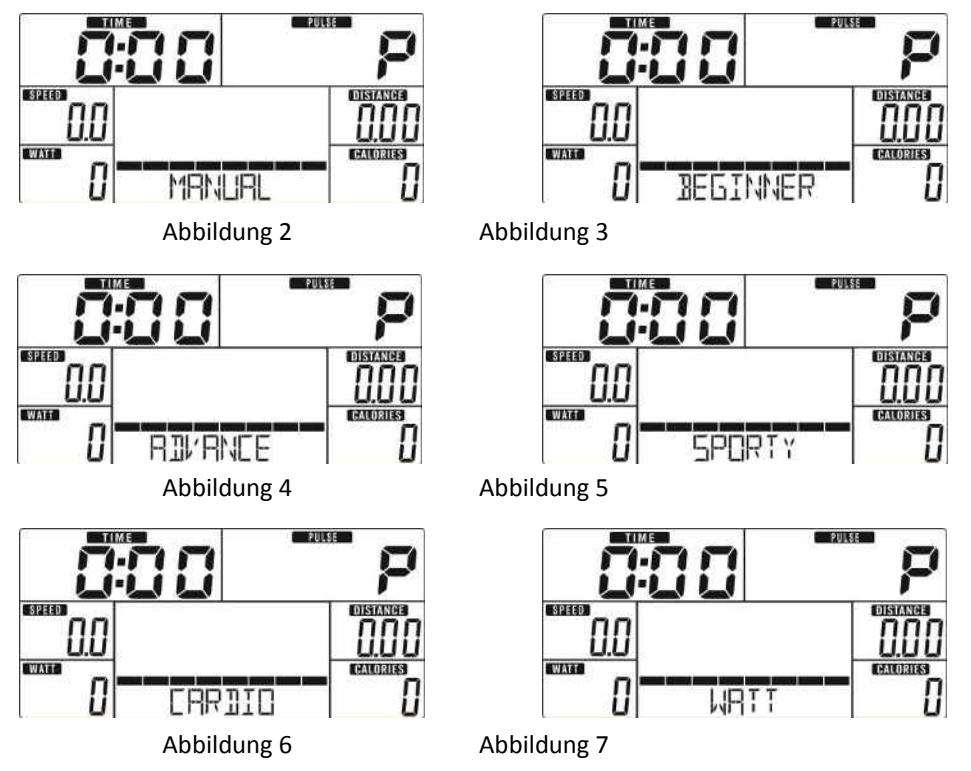

#### **Manual (Manueller) Modus**

Im Hauptmenü auf START drücken, um im manuellen Modus zu trainieren.

- 1. HOCH oder RUNTER (Encoder) drücken, um das Trainingsprogramm zu wählen. Manual (Manuell) auswählen und die Taste MODE/ENTER drücken, um zu bestätigen.
- 2. Mit HOCH oder RUNTER (Encoder) die Werte für TIME (ZEIT) (Abbildung 8), DISTANCE (STRECKE) (Abbildung 9), CALORIES (KALORIEN) (Abbildung 10), PULSE (HERZFREQUENZ) (Abbildung 11) einstellen und MODE/ENTER drücken, um zu bestätigen.
- 3. Um mit dem Training zu beginnen, die START/STOP-Taste drücken. Mit der HOCH- oder RUNTER -Taste (Encoder) die Belastung einstellen. Die Belastung wird auf dem WATT-Display angezeigt. Wird 3 Sekunden lang nichts geändert, schaltet das Display auf WATT um (Zeichnung 12).
- 4. Um eine Trainingspause einzulegen, die START/STOP-Taste drücken. Um zum Hauptmenü zurückzukehren, die RESET-Taste drücken.

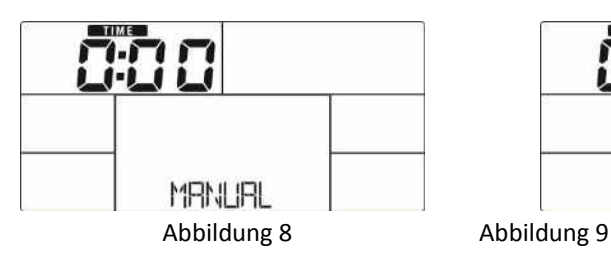

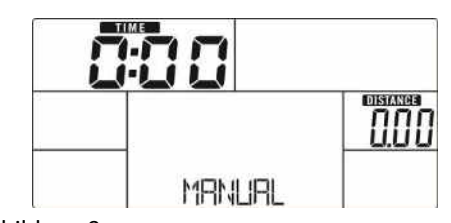

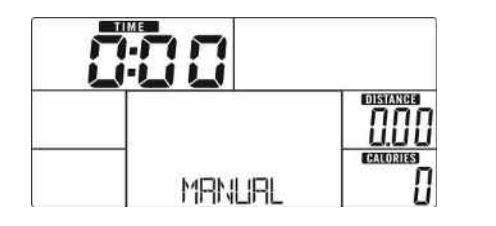

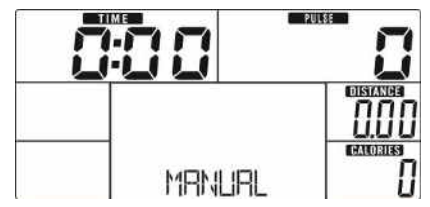

Abbildung 10 Abbildung 11

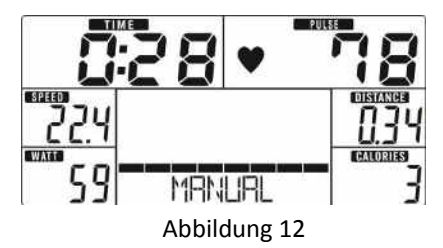

#### **Beginner (Anfänger)-Modus**

- 1. HOCH oder RUNTER (Encoder) drücken, um das Trainingsprogramm zu wählen. Den Modus Beginner (Anfänger) auswählen und die Taste MODE/ENTER drücken, um zu bestätigen.
- 2. HOCH oder RUNTER (Encoder) drücken, um ein Beginner-Programm von 1 bis 4 auswählen (Abbildung 13) und MODE/ENTER drücken, um zu bestätigen.
- 3. Mit der HOCH- oder RUNTER -Taste (Encoder) den Wert für TIME (Zeit) einstellen.
- 4. Um mit dem Training zu beginnen, die START/STOP-Taste drücken. Mit der HOCH- oder RUNTER -Taste (Encoder) die Belastung einstellen.
- 5. Um eine Trainingspause einzulegen, die START/STOP-Taste drücken. Um zum Hauptmenü zurückzukehren, die RESET-Taste drücken.

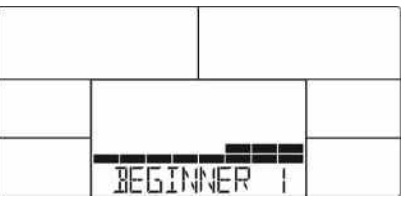

Abbildung 13

#### **Advance (Fortgeschritten)-Modus**

- 1. HOCH oder RUNTER (Encoder) drücken, um das Trainingsprogramm zu wählen. Den Modus Advance (Fortgeschritten) auswählen und die Taste MODE/ENTER drücken, um zu bestätigen.
- 2. HOCH oder RUNTER (Encoder) drücken, um ein Advance-Programm von 1 bis 4 auswählen (Abbildung 14) und MODE/ENTER drücken, um zu bestätigen.
- 3. Mit der HOCH- oder RUNTER -Taste (Encoder) den Wert für TIME (Zeit) einstellen.
- 4. Um mit dem Training zu beginnen, die START/STOP-Taste drücken. Mit der HOCH- oder RUNTER -Taste (Encoder) die Belastung einstellen.
- 5. Um eine Trainingspause einzulegen, die START/STOP-Taste drücken. Um zum Hauptmenü zurückzukehren, die RESET-Taste drücken.

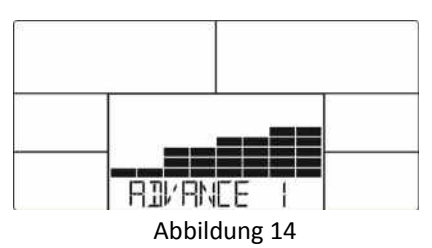

#### **Sporty (Sportler)-Modus**

- 1. HOCH oder RUNTER (Encoder) drücken, um das Trainingsprogramm zu wählen. Den Modus Sporty (Sportler) auswählen und die Taste MODE/ENTER drücken, um zu bestätigen.
- 2. HOCH oder RUNTER (Encoder) drücken, um ein Sporty-Programm von 1 bis 4 auswählen (Abbildung 15) und MODE/ENTER drücken, um zu bestätigen.
- 3. Mit der HOCH- oder RUNTER -Taste (Encoder) den Wert für TIME (Zeit) einstellen.
- 4. Um mit dem Training zu beginnen, die START/STOP-Taste drücken. Mit der HOCH- oder RUNTER -Taste (Encoder) die Belastung einstellen.
- 5. Um eine Trainingspause einzulegen, die START/STOP-Taste drücken. Um zum Hauptmenü zurückzukehren, die RESET-Taste drücken.

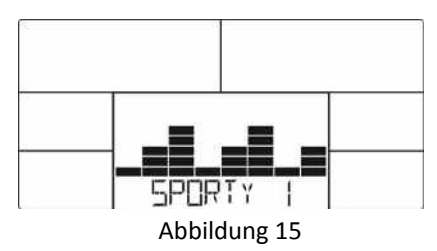

#### **Cardio-Modus**

- 1. HOCH oder RUNTER (Encoder) drücken, um das Trainingsprogramm zu wählen. Den Modus H.R.C. auswählen und die Taste MODE/ENTER drücken, um zu bestätigen.
- 2. Mit der HOCH- oder RUNTER-Taste (Encoder) den Wert für AGE (Alter) einstellen (Abbildung 16).
- 3. Durch Drücken der Tasten HOCH oder RUNTER (Encoder) 55% (Abbildung 17), 75%, 90% oder TAG (TARGET H.R. ZIEL-HERZFREQUENZ) einstellen (Standard: 100).
- 4. Mit der HOCH- oder RUNTER-Taste (Encoder) den Wert für TIME (Trainingszeit) einstellen.
- 5. Um mit dem Training zu beginnen oder es zu unterbrechen, die START/STOP-Taste drücken. Um zum Hauptmenü zurückzukehren, die RESET-Taste drücken.

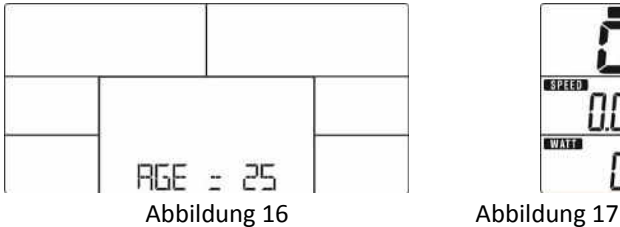

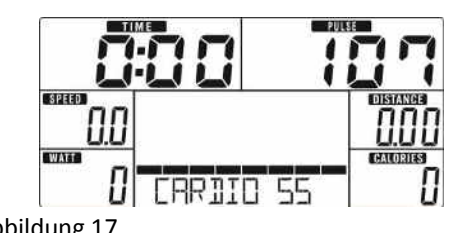

#### **Watt-Modus**

- 1. HOCH oder RUNTER (Encoder) drücken, um das Trainingsprogramm zu wählen. Den Modus WATT auswählen und die Taste MODE/ENTER drücken, um zu bestätigen.
- 2. Mithilfe der Tasten HOCH oder RUNTER (Encoder) die gewünschten WATT einstellen (Standard: 120, Abbildung 18).
- 3. Mit der HOCH- oder RUNTER-Taste (Encoder) den Wert für TIME (Zeit) einstellen.
- 4. Um mit dem Training zu beginnen, die START/STOP-Taste drücken. Um die Wattzahl anzupassen, die Tasten HOCH oder RUNTER (Encoder) drücken.
- 5. Um eine Trainingspause einzulegen, die START/STOP-Taste drücken. Um zum Hauptmenü zurückzukehren, die RESET-Taste drücken.

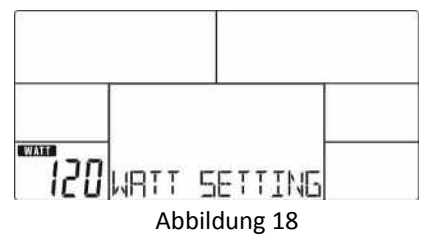

#### **RECOVERY (ERHOLUNG)**

Nachdem Sie für eine bestimmte Zeit trainiert haben, weiter die Handgriffe umfasst halten bzw. den Brustgurt tragen und die Taste RECOVERY (ERHOLUNG) drücken. Alle Funktionsanzeigen mit Ausnahme der "TIME"-Anzeige werden ausgeschaltet und die Zeit wird nun von 00:60 bis 00:00 rückwärts gezählt (Abbildung 19). Auf dem Display wird nun die Erholung Ihrer Herzfrequenz in Form von F1, F2 usw. bis F6 angezeigt. F1 entspricht dem besten, F6 dem schlechtesten Erholungszustand (Abbildung 20). Der Benutzer kann mit dem Training fortfahren, um den Erholungszustand der Herzfrequenz zu verbessern. (Um zur Hauptanzeige zurückzukehren, die Taste RECOVERY (ERHOLUNG) erneut drücken.)

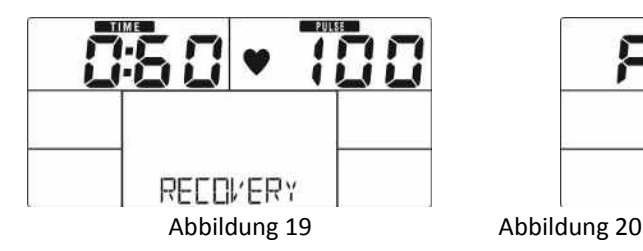

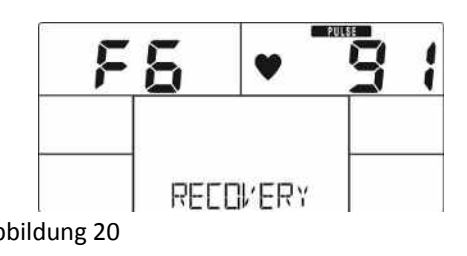

#### **BODY FAT (KÖRPERFETT)**

1. Im STOPP-Modus auf die Taste BODY FAT (KÖRPERFETT) drücken, um die Körperfettmessung zu starten.

- 2. Auf dem Display werden die Angaben GENDER (GESCHLECHT) (Abbildung 21), AGE (ALTER), HEIGHT (KÖRPERGRÖSSE) und WEIGHT (GEWICHT) abgefragt, dann wird mit der Messung begonnen.
- 3. Während der Messung muss der Benutzer den Handgriff mit beiden Händen umgreifen. Das LCD-Display zeigt 8 Sekunden lang "= " "= =" an (Abbildung 22), bis der Computer die Messung abgeschlossen hat.
- 4. Auf dem LCD-Display werden nun 30 Sekunden lang das Hinweissymbol, der Prozentwert für BODY FAT (KÖRPERFETT) (Abbildung 23) und der BMI (Abbildung 24) angezeigt.
- 5. Fehlermeldung:

26).

\*Das Display zeigt "= =" "= =" an (Abbildung 25) - Die Handgriffe werden nicht ordnungsgemäß umfasst oder der Brustgurt sitzt nicht richtig.

\*E-1 - Es kann keine Herzfrequenz ermittelt werden.

\*E-4 - Diese Meldung wird angezeigt, wenn FAT% (FETTANTEIL) unter 5 oder über 50 und der BMI unter 5 bzw. über 50 liegt (Abbildung

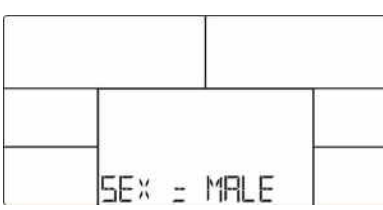

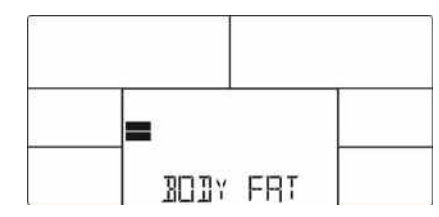

Abbildung 21 Abbildung 22

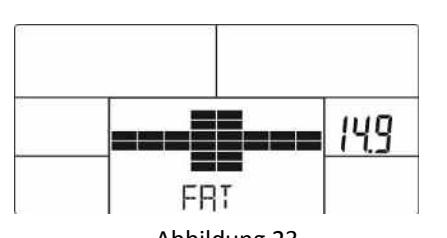

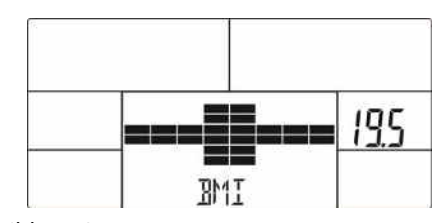

Abbildung 23 Abbildung 24

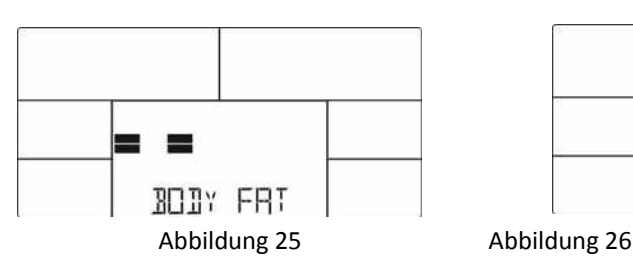

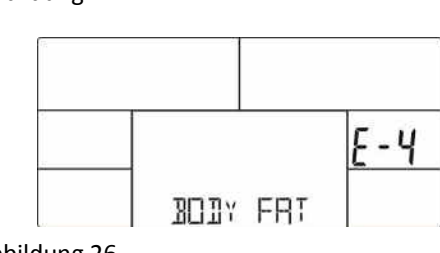

**APP** 

**iConsole+ Training** 

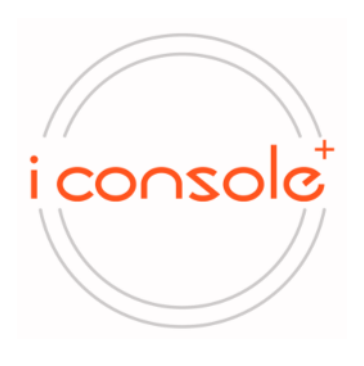

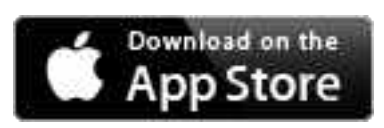

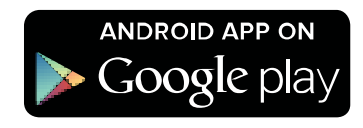

1. Die Displayeinheit kann über Bluetooth mit der App auf einem Smartphone/Tablet verbunden werden.

2. Sobald das Display über Bluetooth mit einem internetfähigem Gerät verbunden ist, schaltet es sich aus.

#### **Hinweis:**

1. Wenn 4 Minuten lang weder die Pedale bewegt noch die Herzfrequenz gemessen wird, schaltet die Konsole in den Energiesparmodus um. Durch Drücken einer beliebigen Taste schaltet sich das Display erneut ein.

2. Sollte der Computer Funktionsstörungen aufweisen, bitte den Adapter aus der Steckdose ziehen und erneut einstecken.

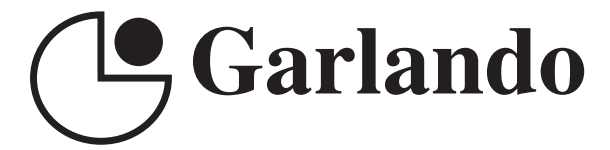

GARLANDO SPA Via Regione Piemonte, 32 - Zona Industriale D1 15068 - Pozzolo Formigaro (AL) - Italy www.toorx.it - info@toorx.it